## Entra nel tuo WebClient. Nel menu a sinistra, alla voce «Prodotti», clicca su «Pacchetti» e, a destra, «+Crea nuovo pacchetto»

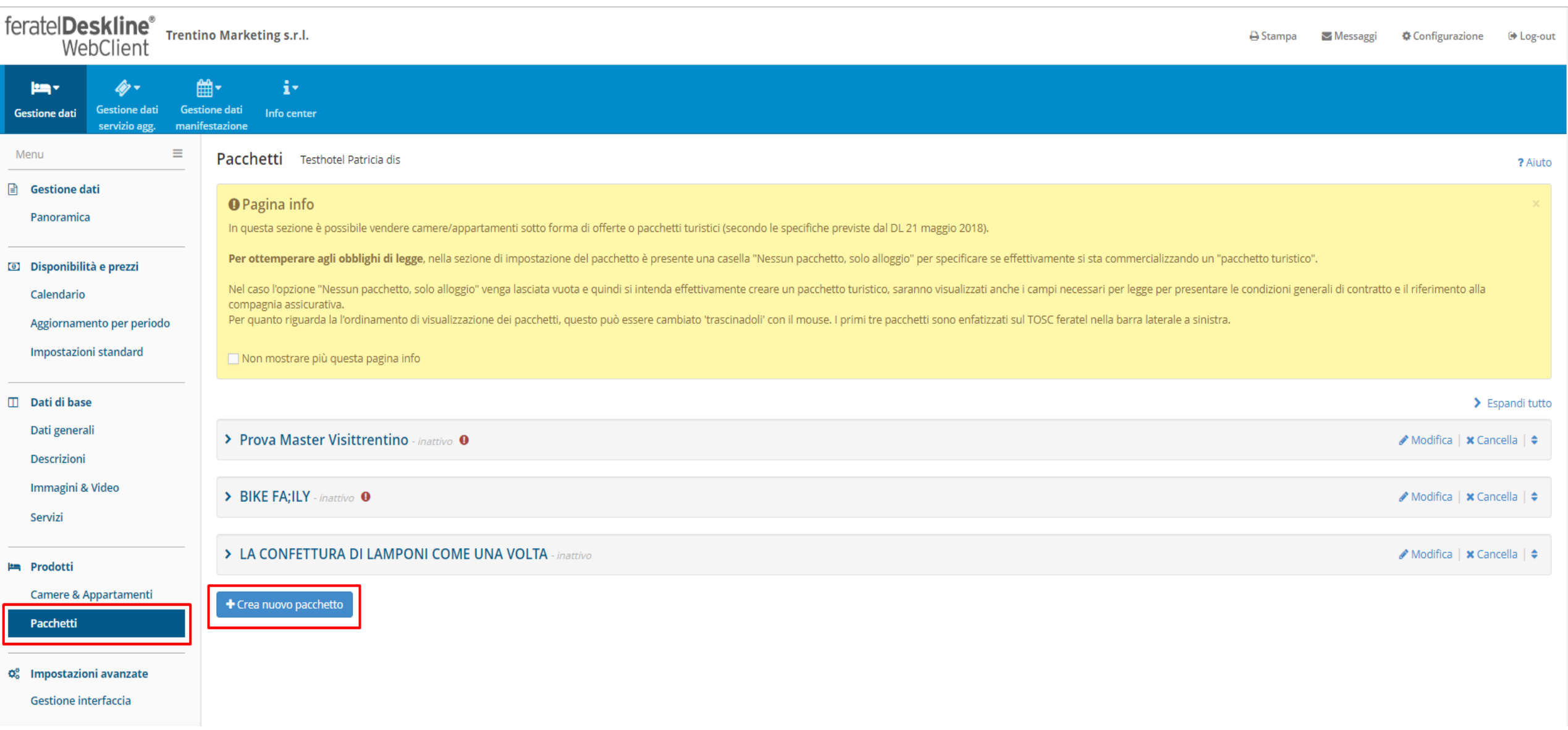

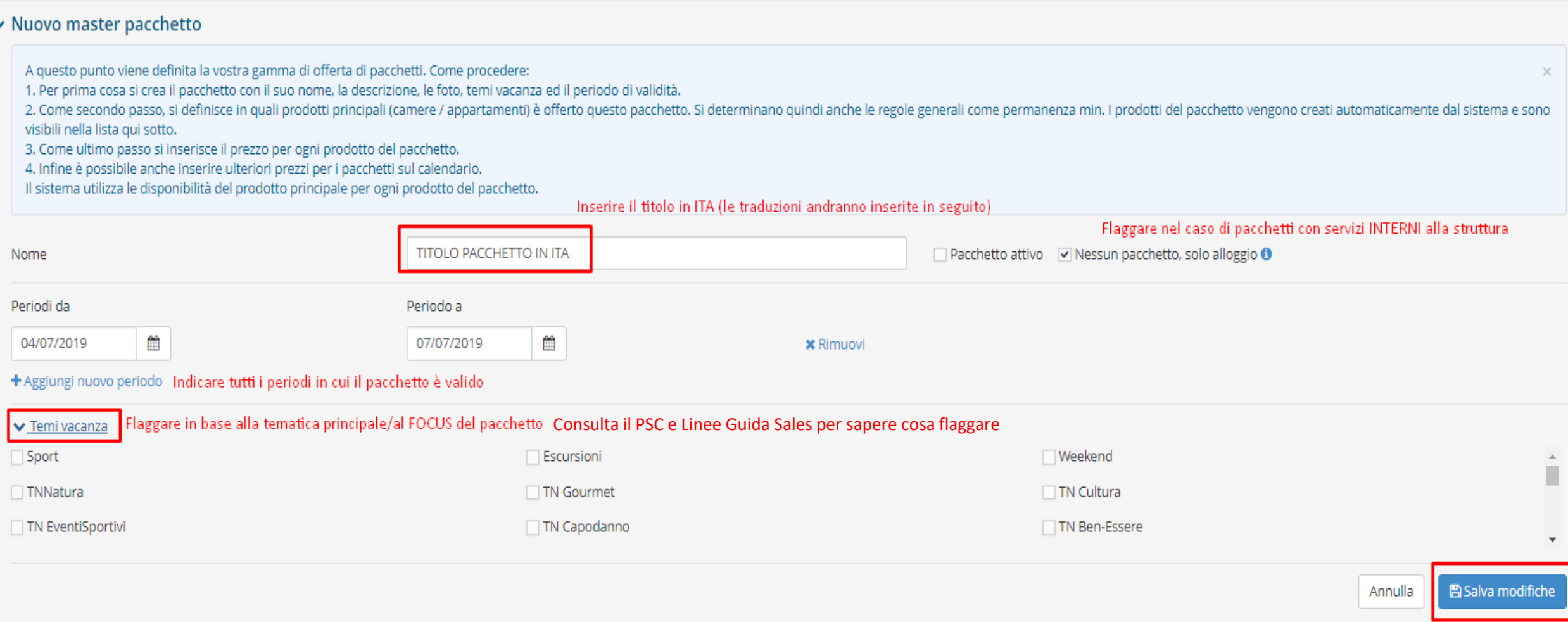

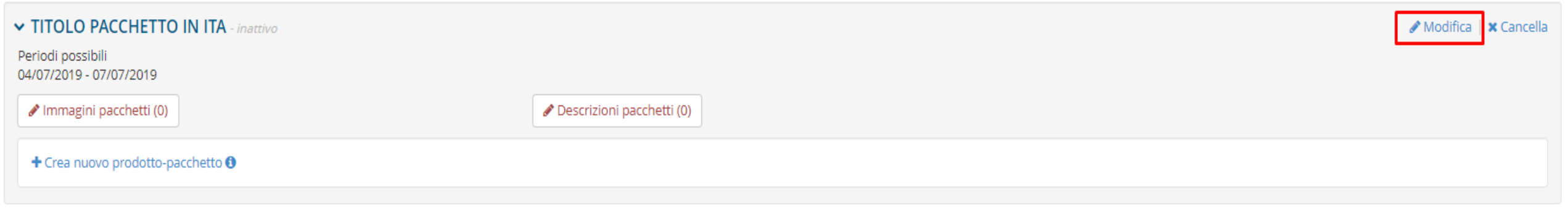

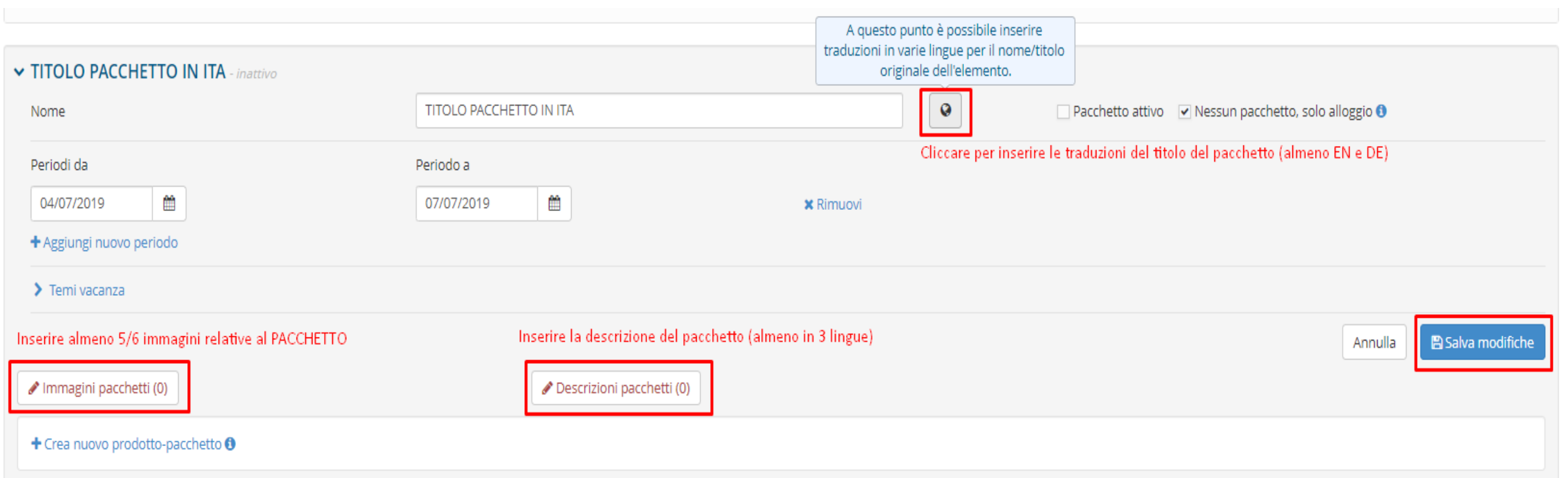

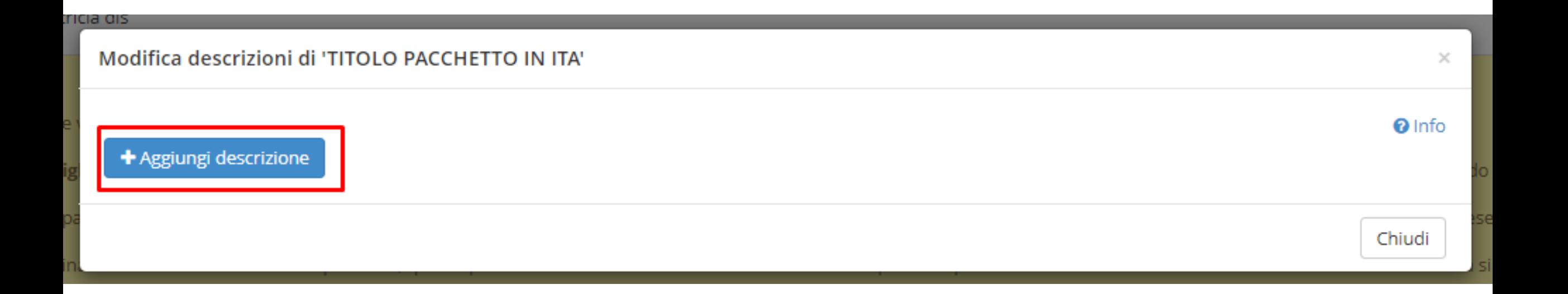

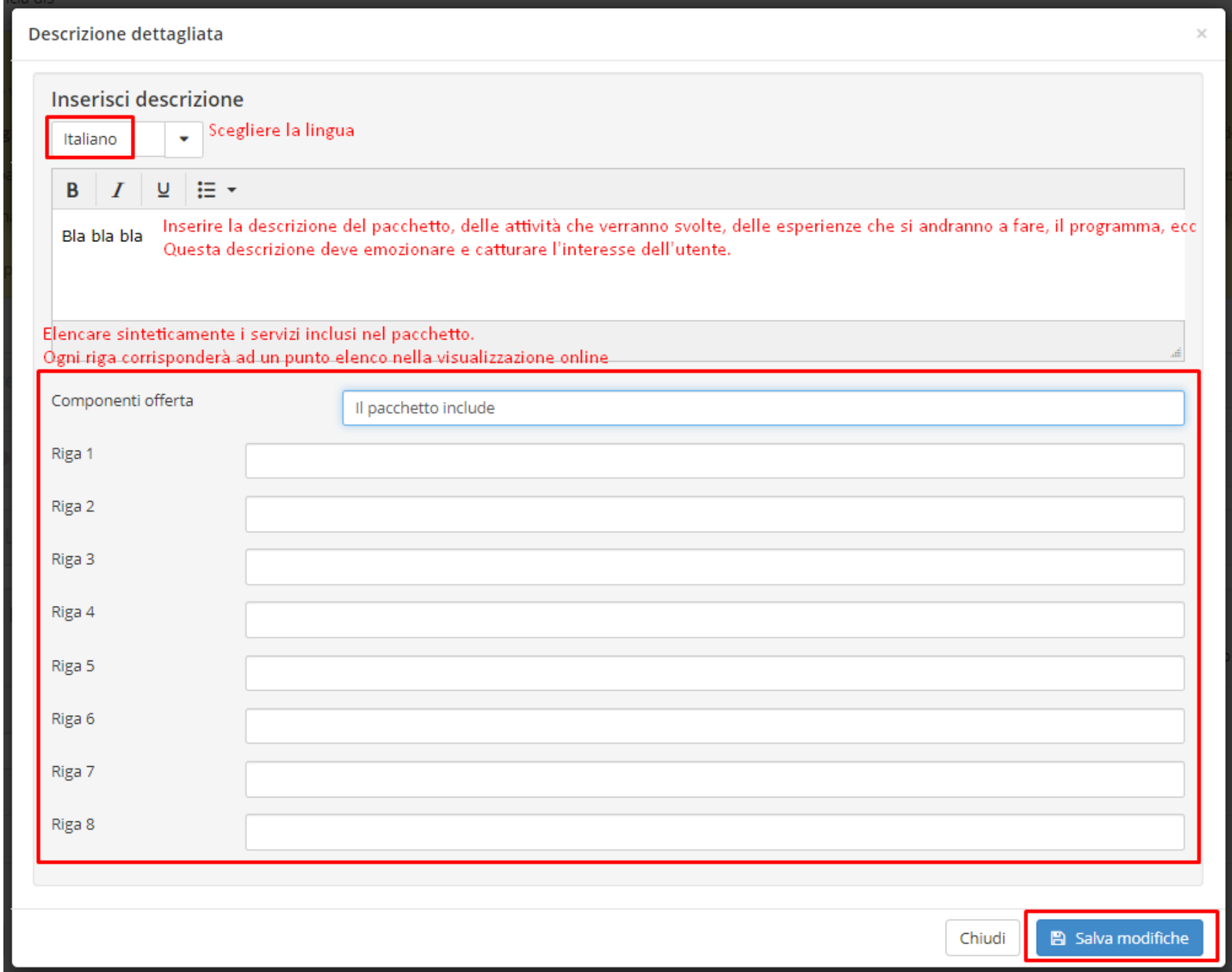

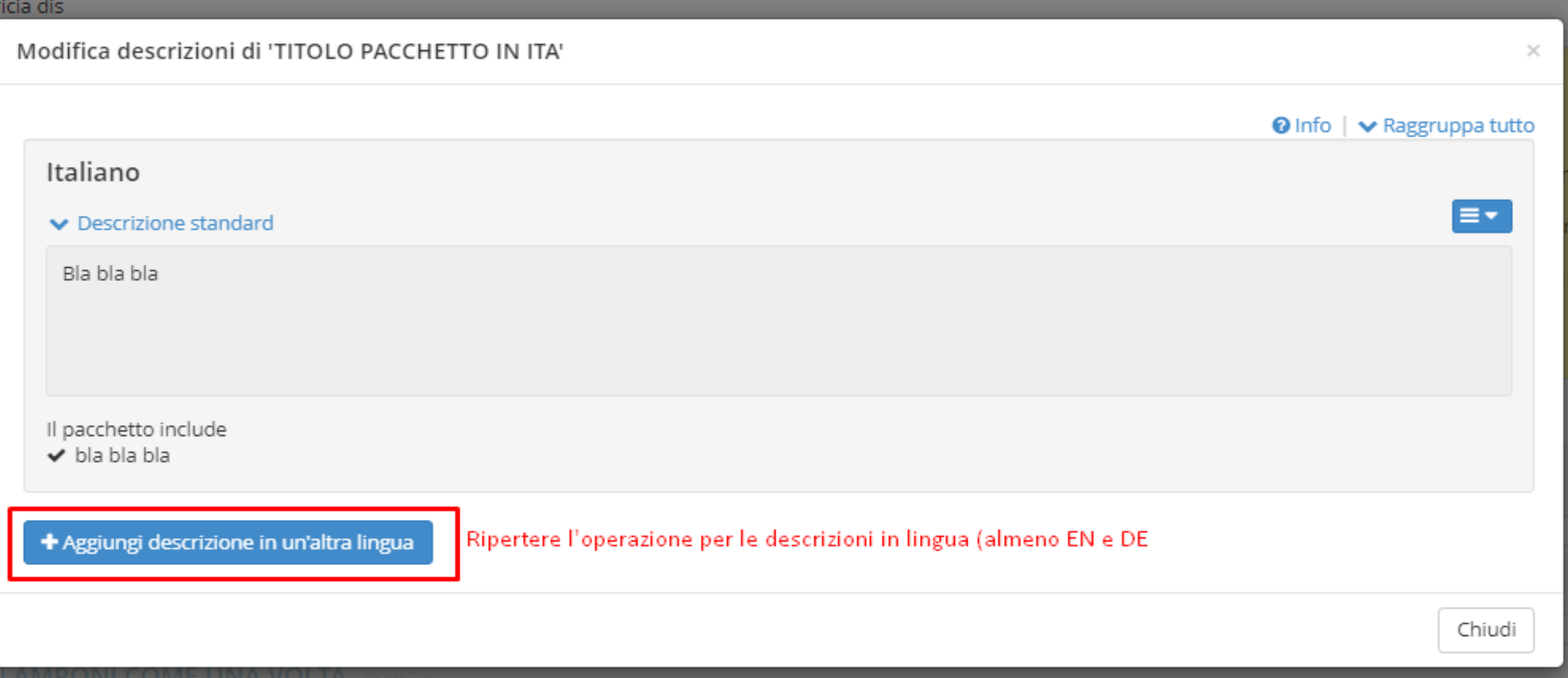

ıtı

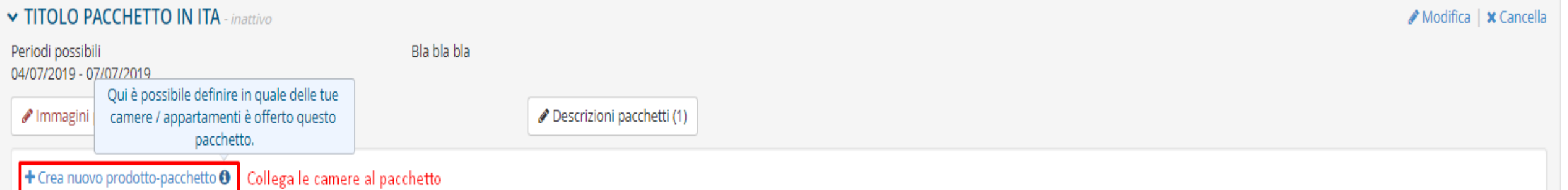

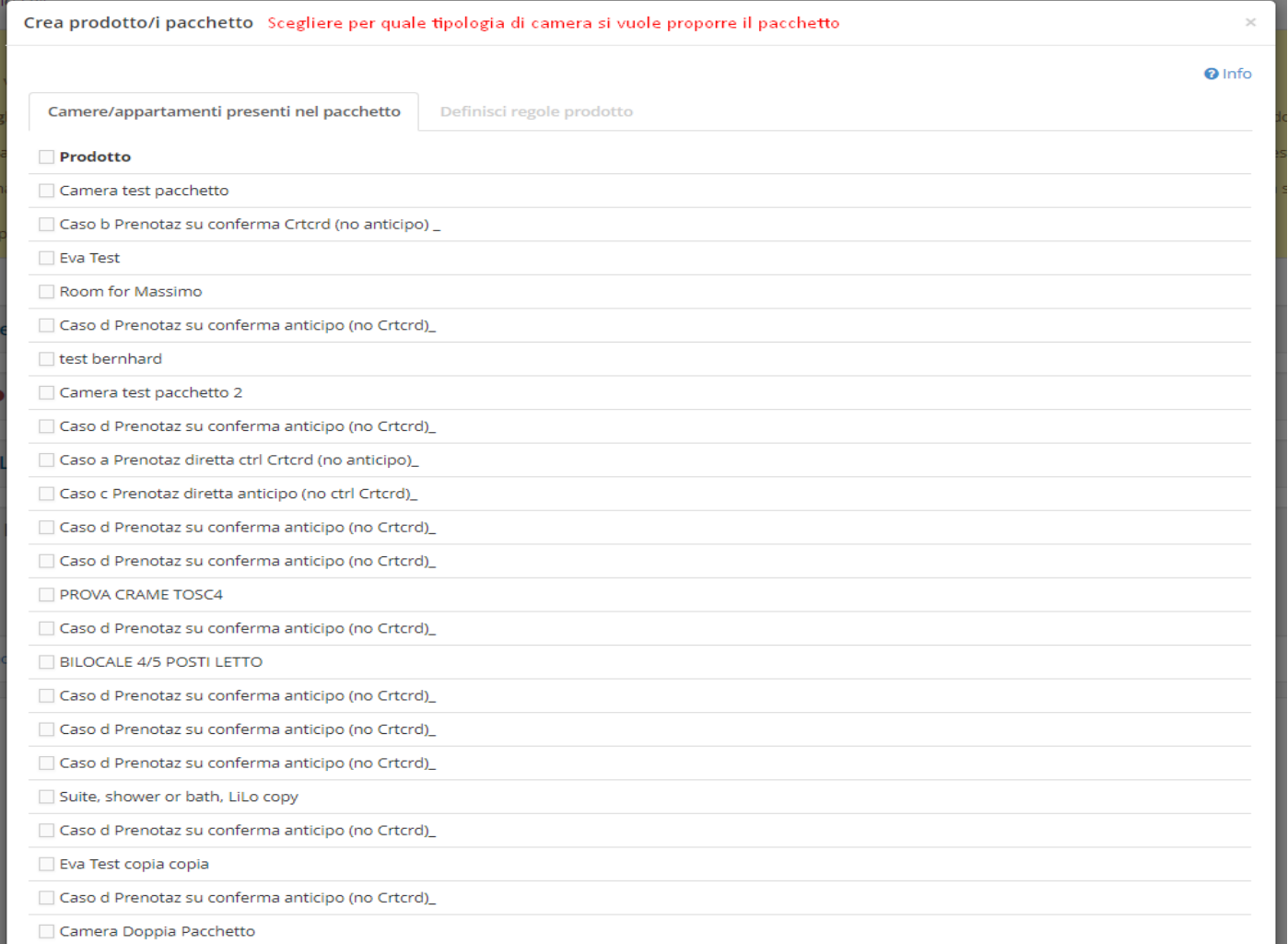

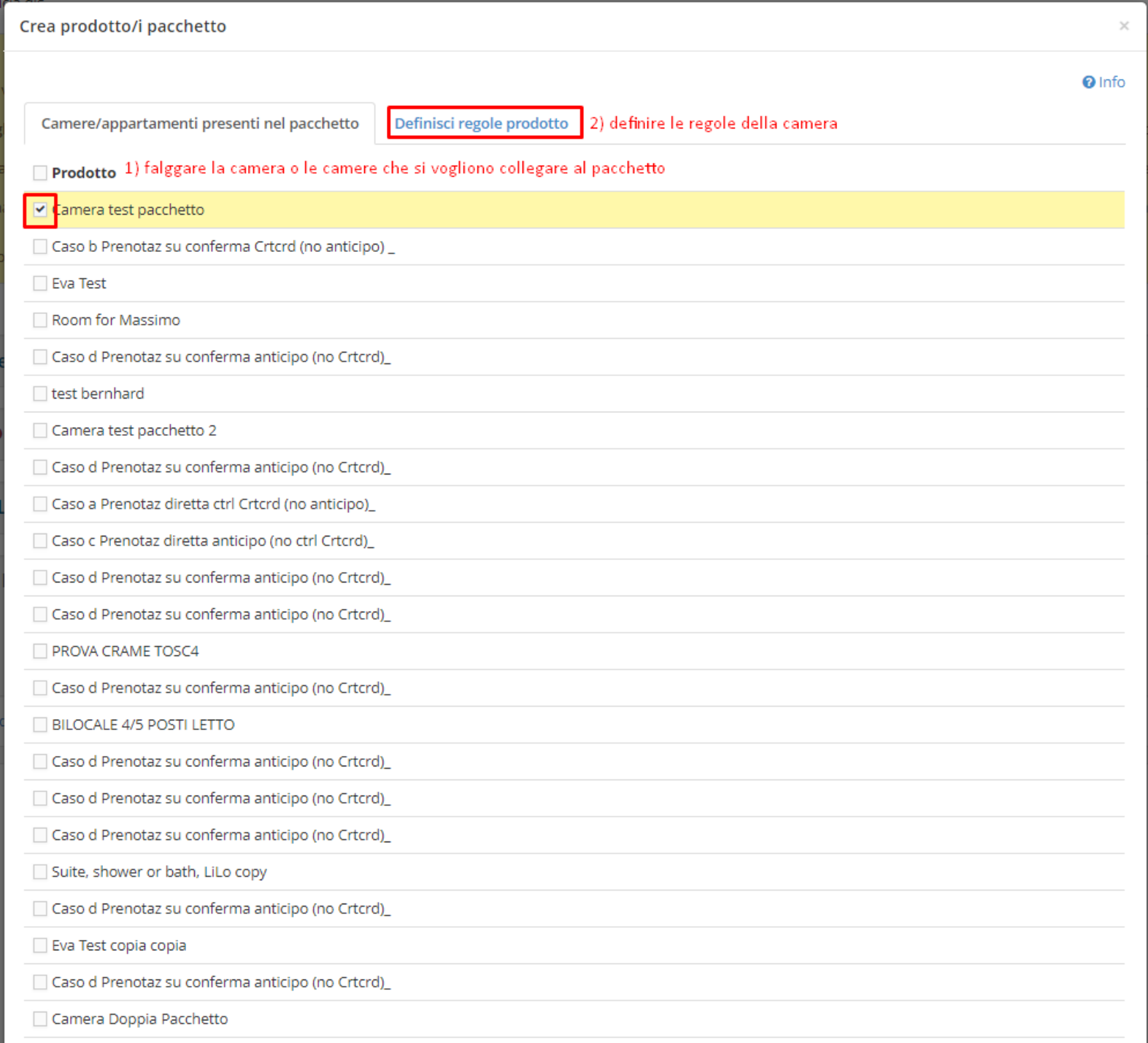

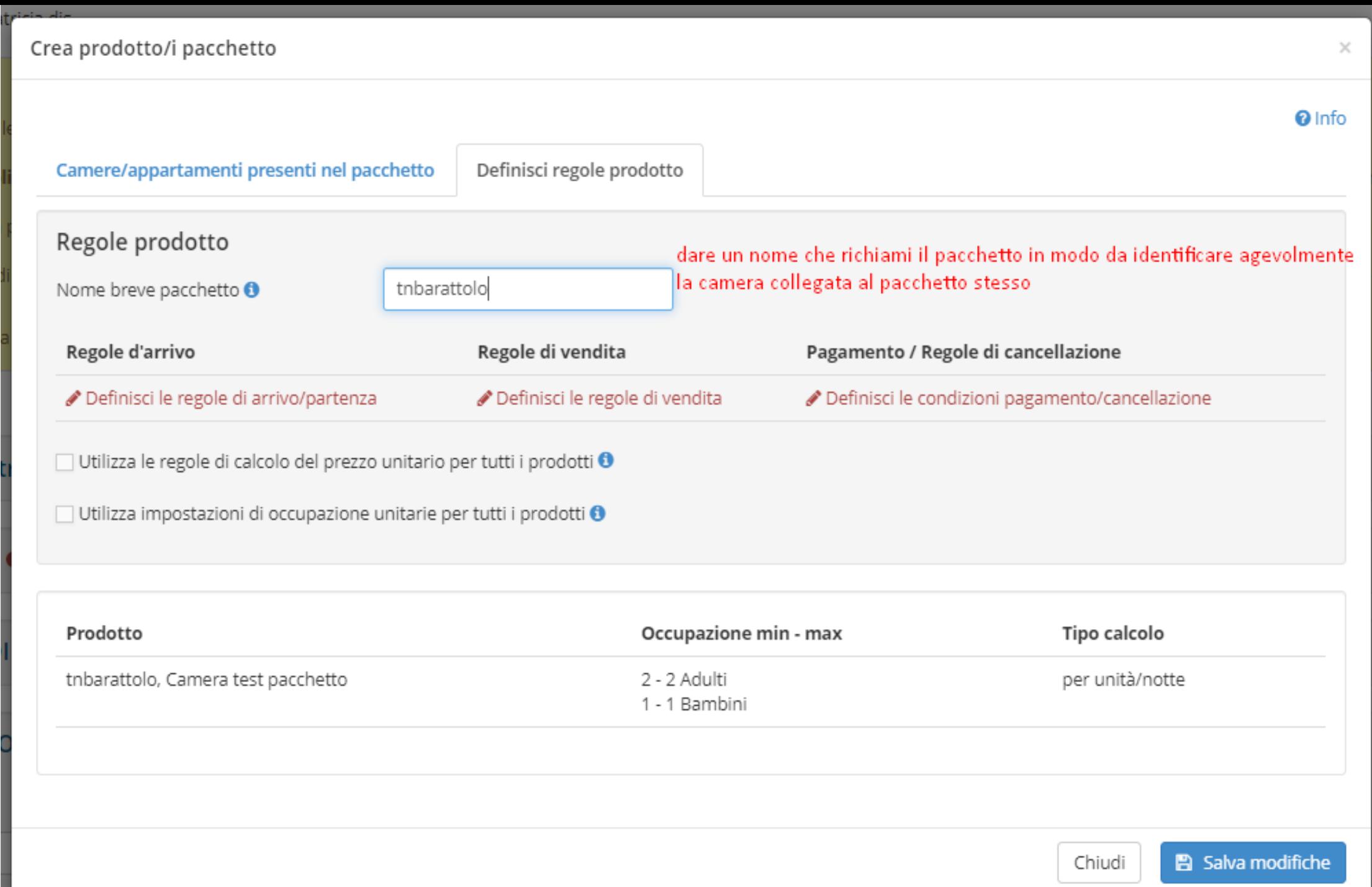

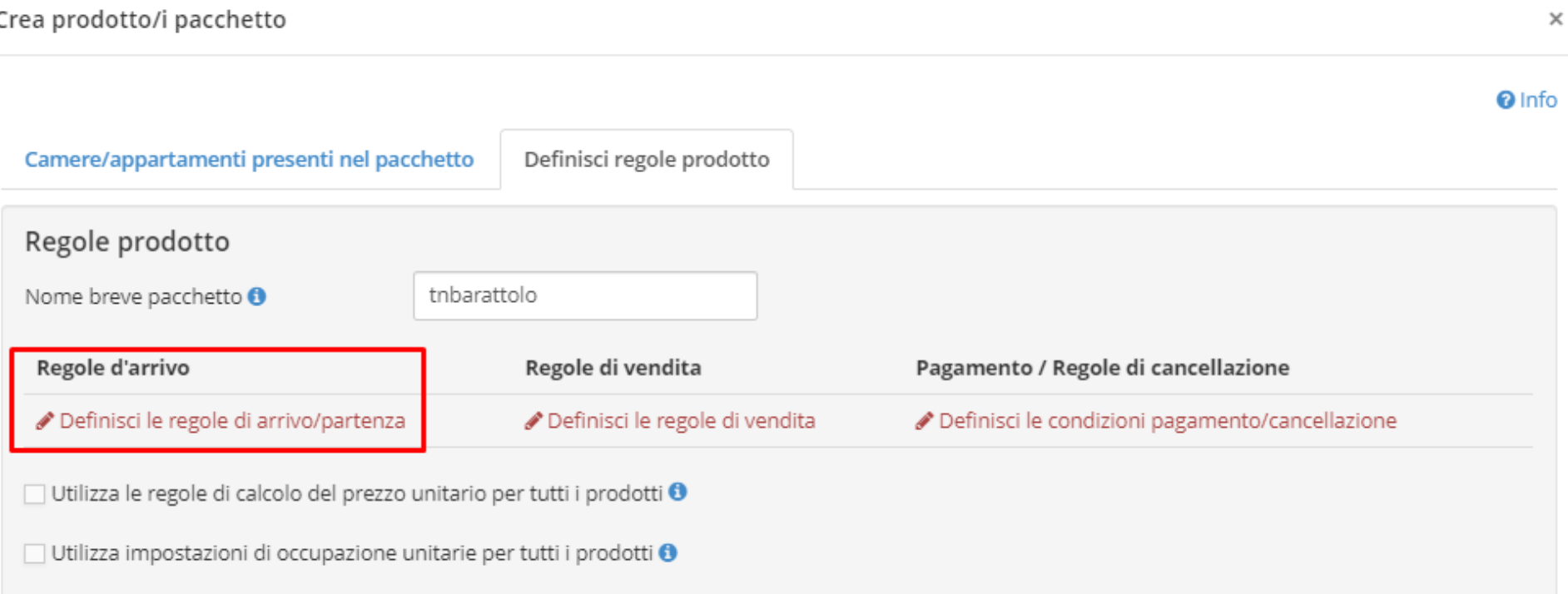

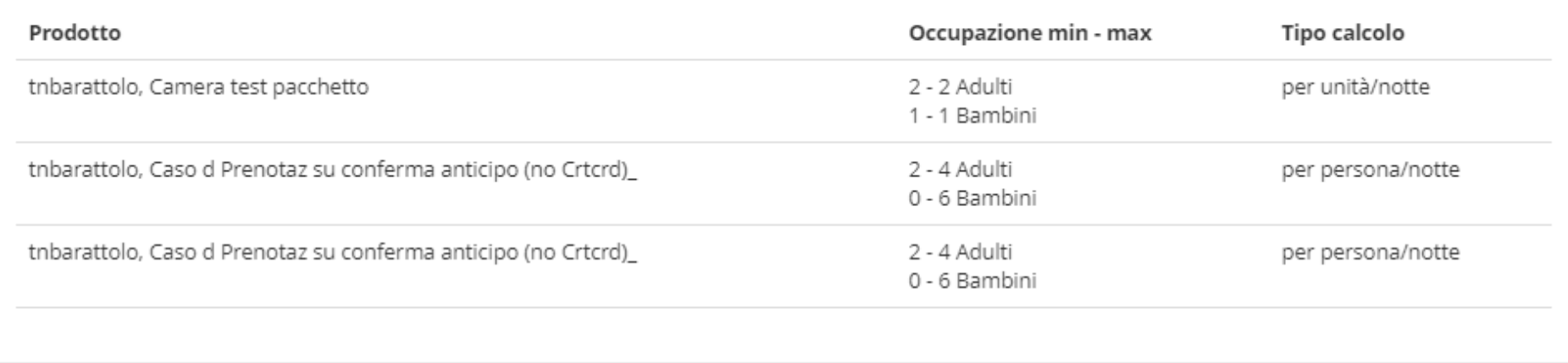

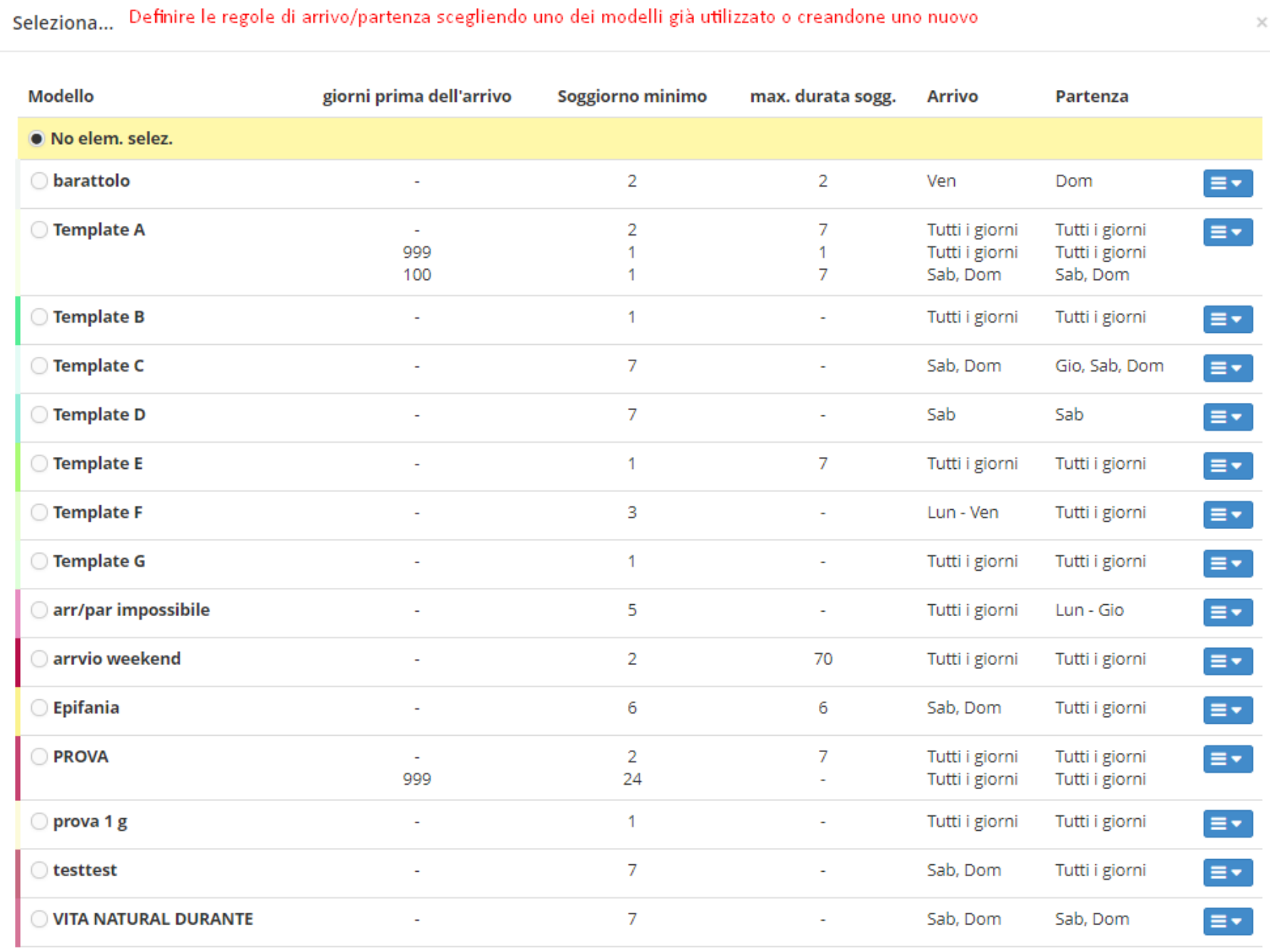

+ Crea nuovo modello

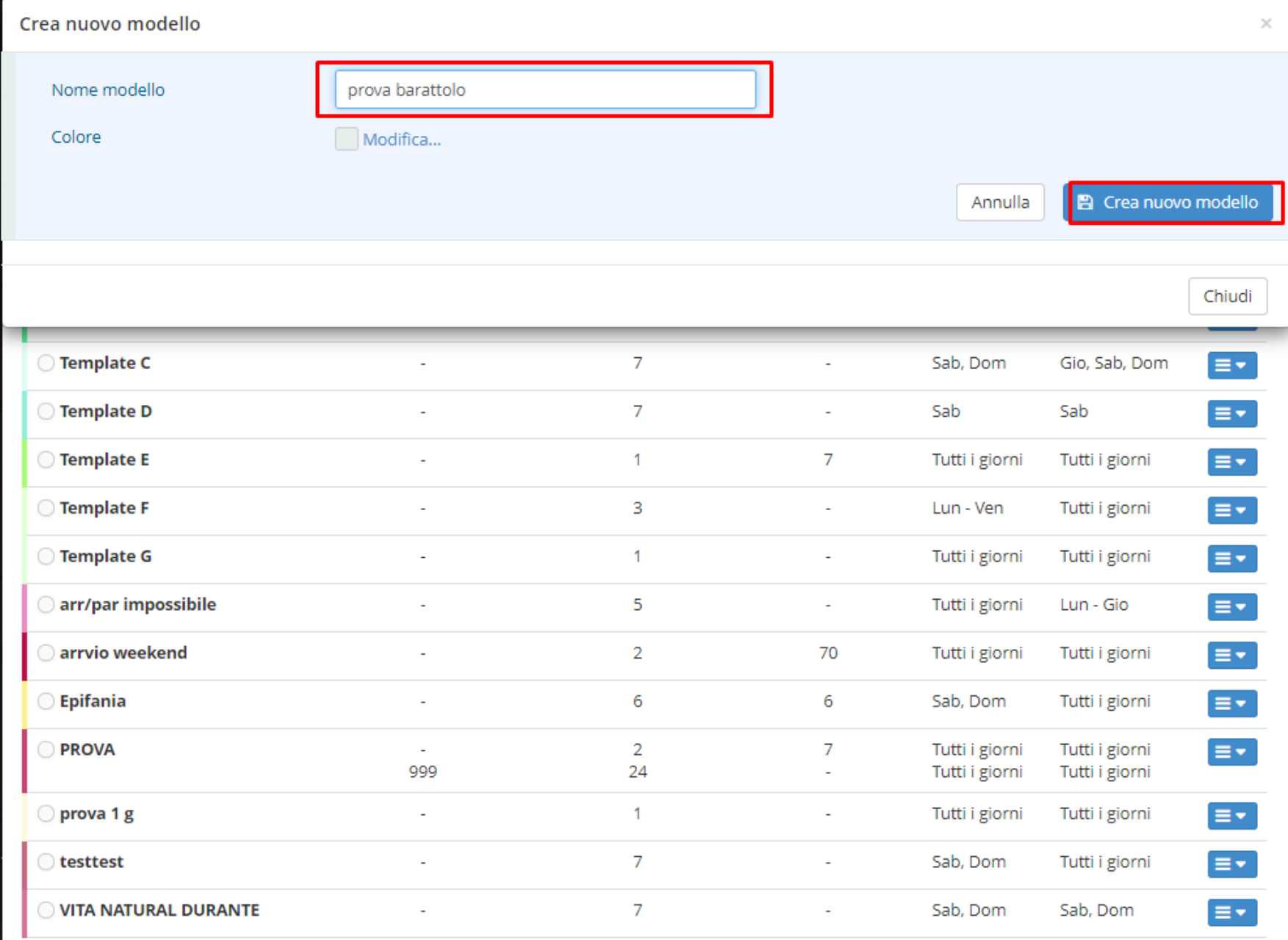

+ Crea nuovo modello

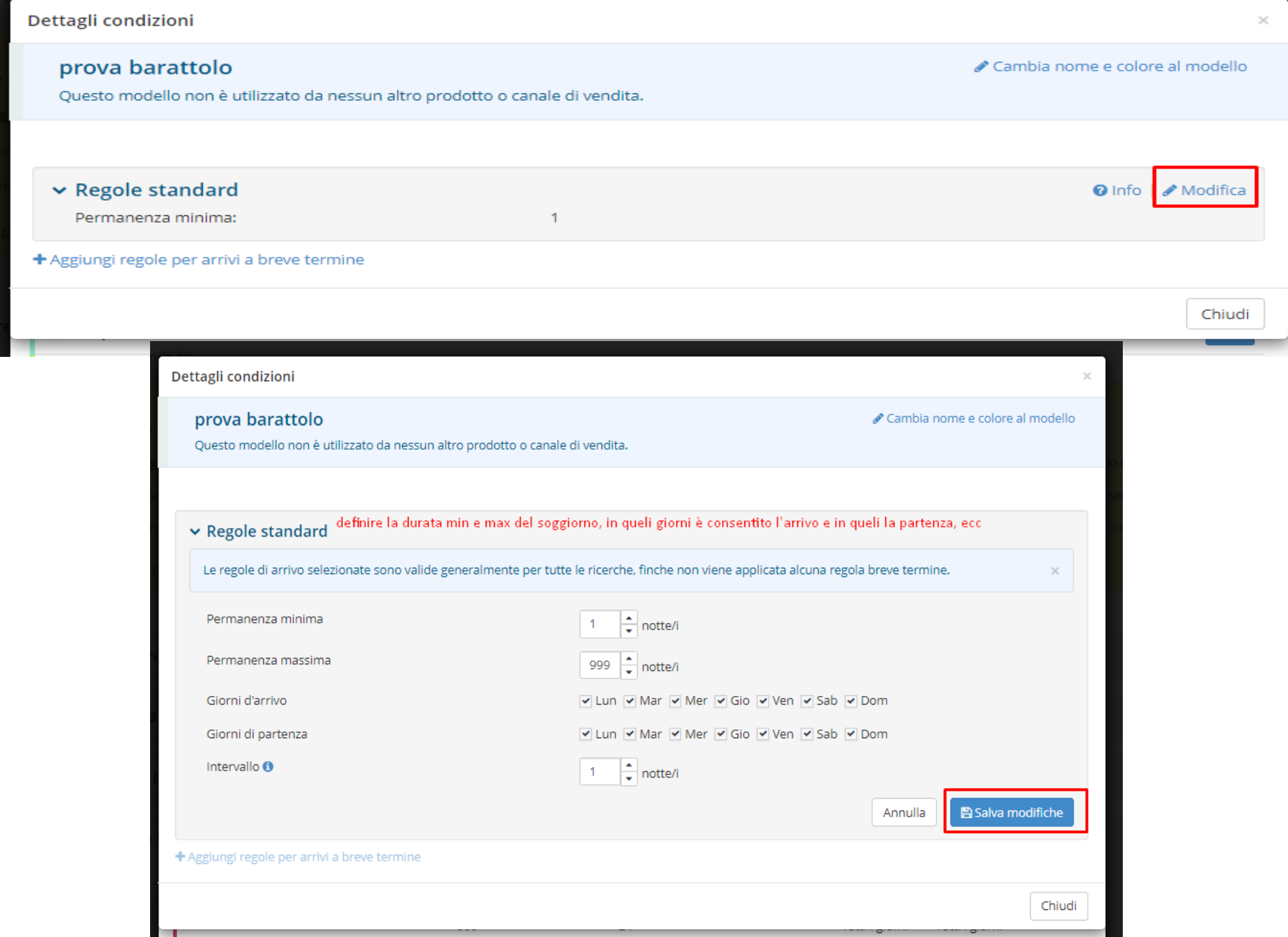

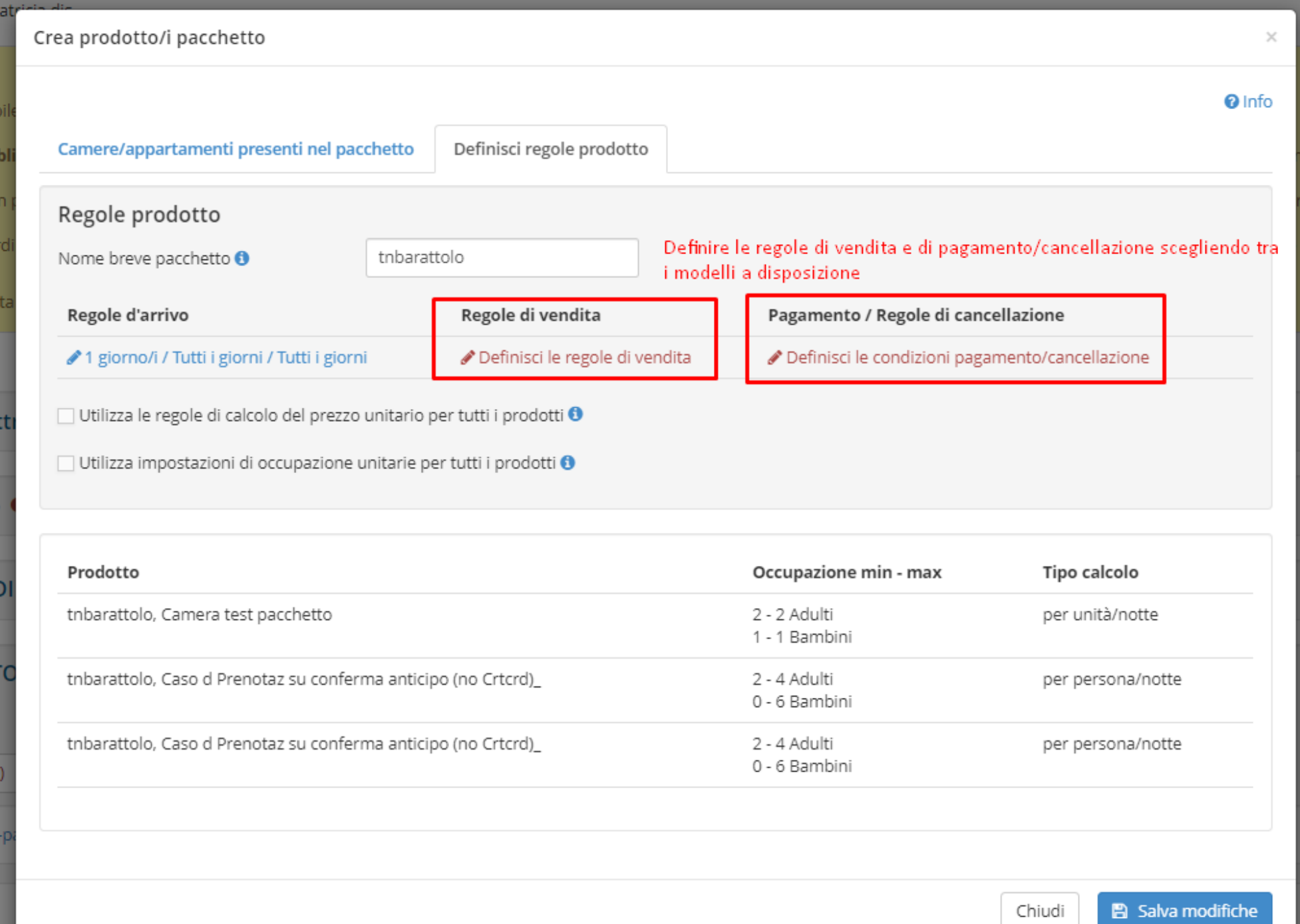

Crea prodotto/i pacchetto  $\times$ **O** Info Definisci regole prodotto Camere/appartamenti presenti nel pacchetto ... quando attivo: la stessa regola di calcolo del prezzo può essere utilizzata per tutti i Regole prodotto prodotti del pacchetto. Nome breve pacchetto <sup>6</sup> tnb ... quando non attivo: il sistema utilizza la regola di calcolo del prezzo che è valida per il prodotto principale. Regole d'arrivo Pagamento / Regole di cancellazione Nella lista qui sotto potete vedere ♪ 1 giorno/i / Tutti i giorni / Tutti i giorni Definisci le condizioni pagamento/cancellazione quale calcolo del prezzo viene utilizzato. Itilizza le regole di calcolo del prezzo unitario per tutti i prodotti ❶ Flaggare queste opz<mark>ioni se si vogliono applicare le medesime regole di calcolo</mark>

e le medesime impostazioni per tutti i tipi di camere che si stanno collegando vtilizza impostazioni di occupazione unitarie per tutti i prodotti <sup>0</sup> al pacchetto

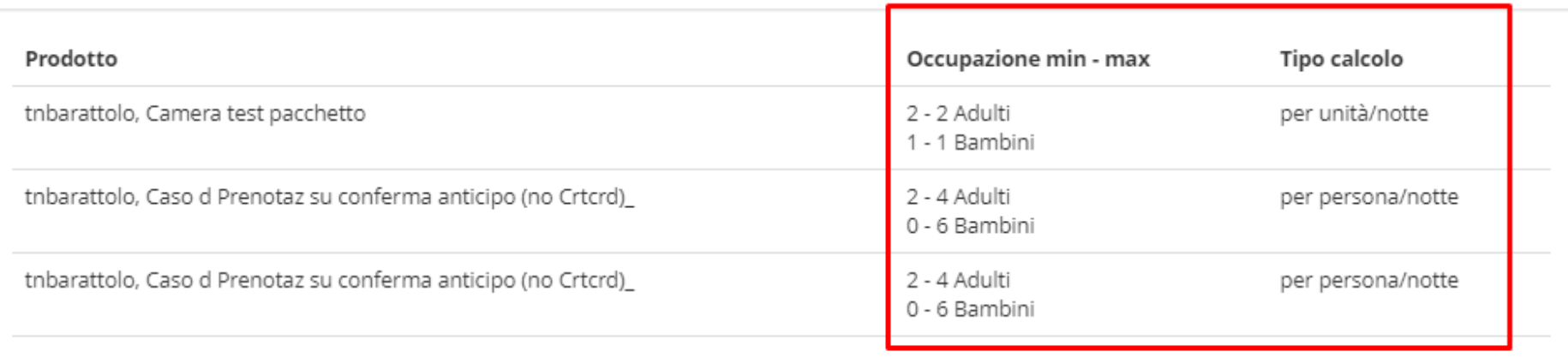

**O** Info

 $\times$ 

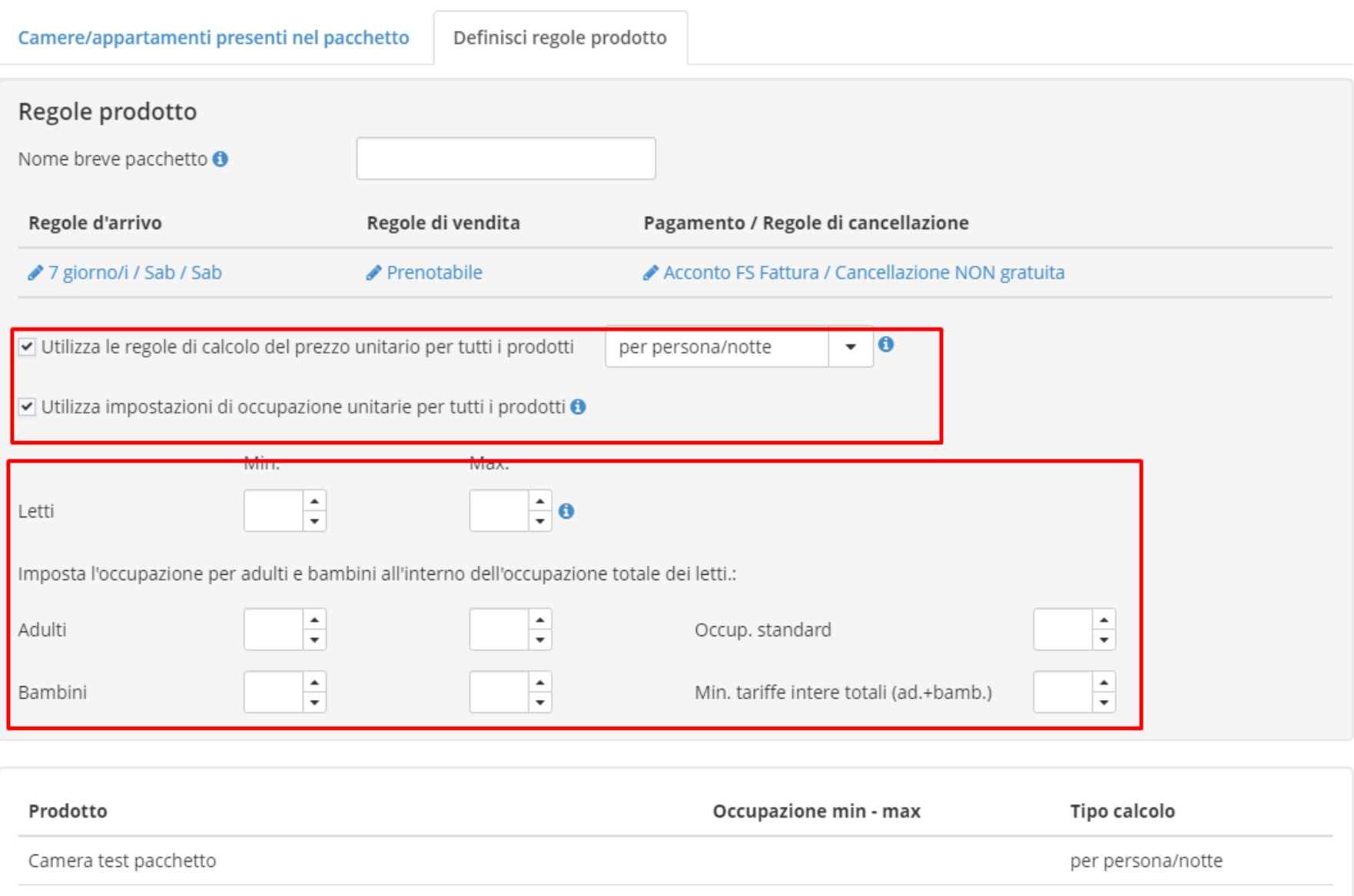

Caso d Prenotaz su conferma anticipo (no Crtcrd)\_ per persona/notte Caso d Prenotaz su conferma anticipo (no Crtcrd)\_ per persona/notte

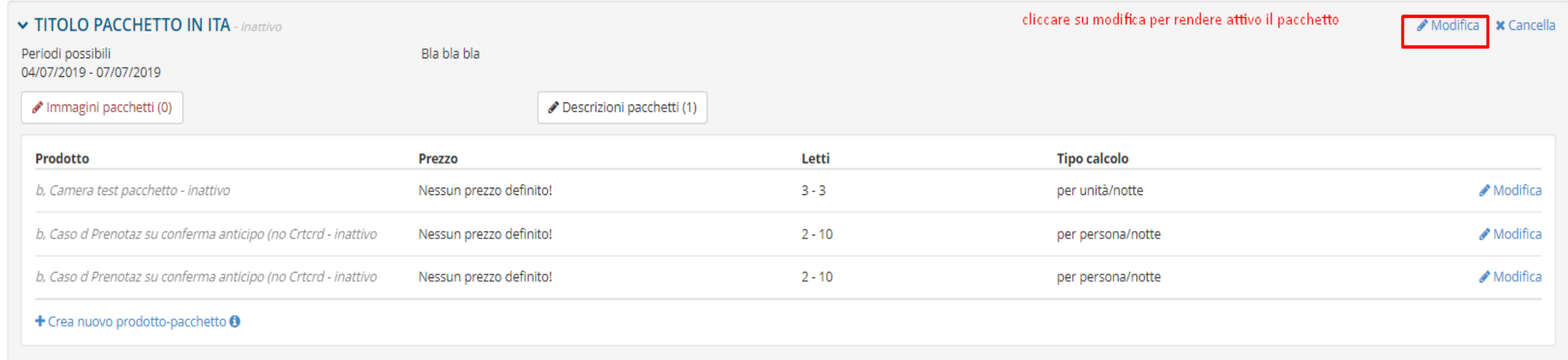

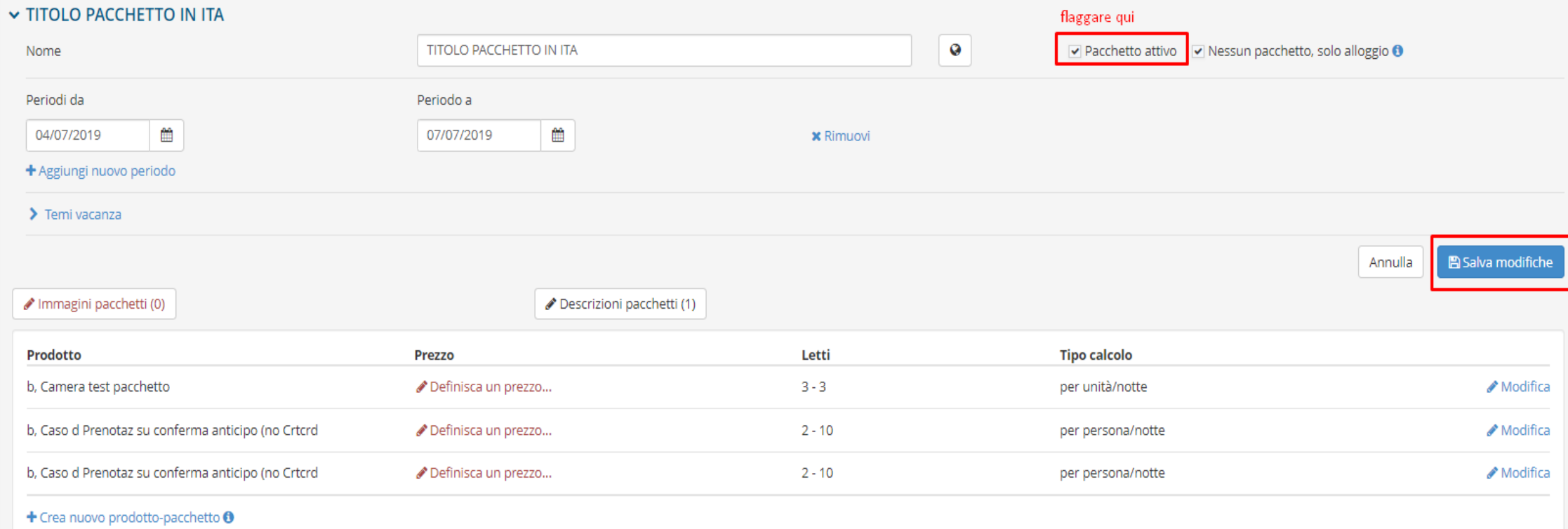

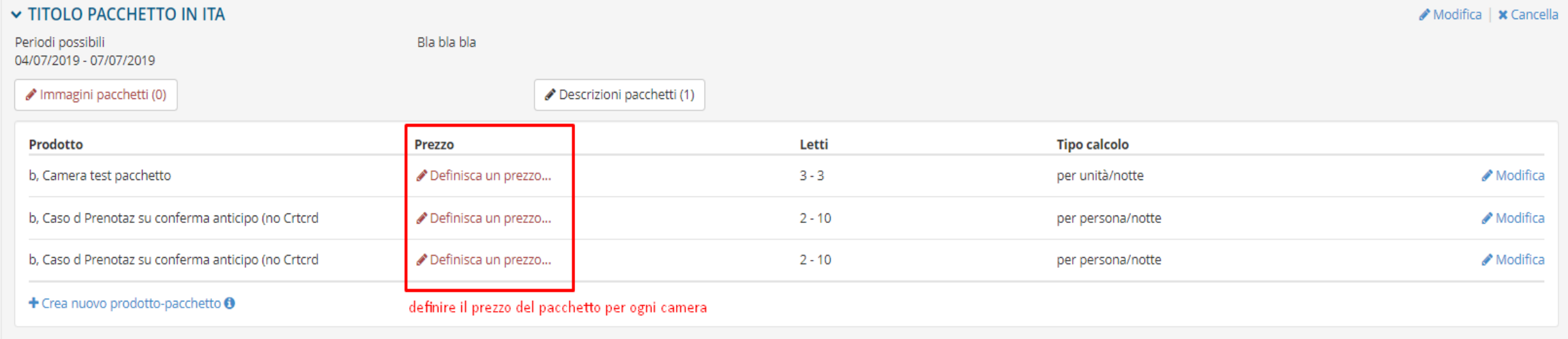

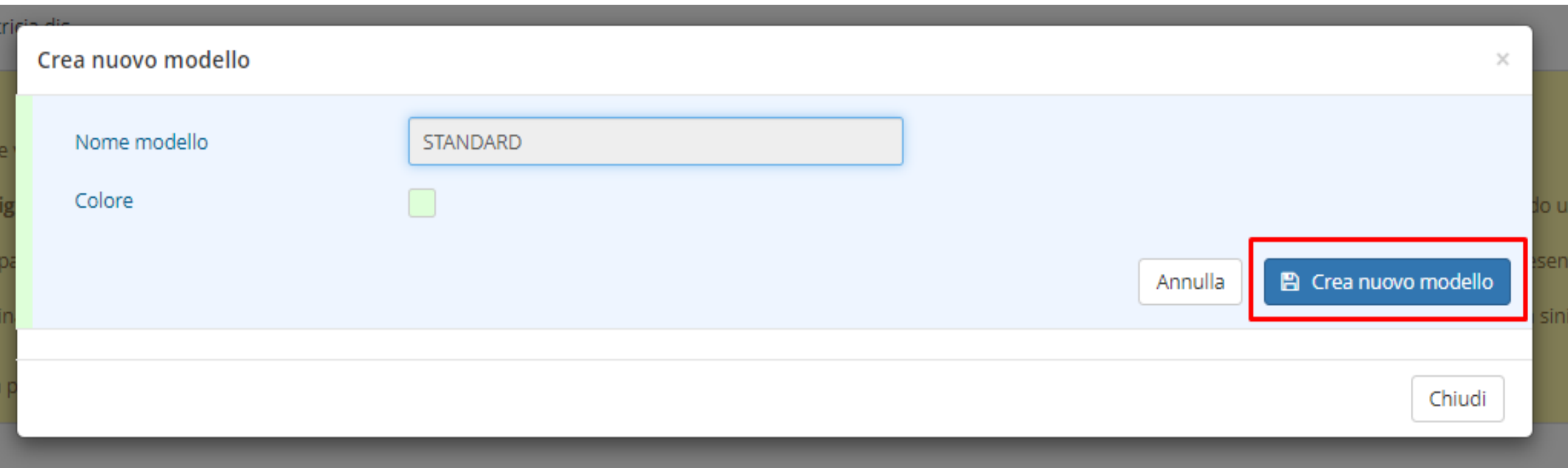

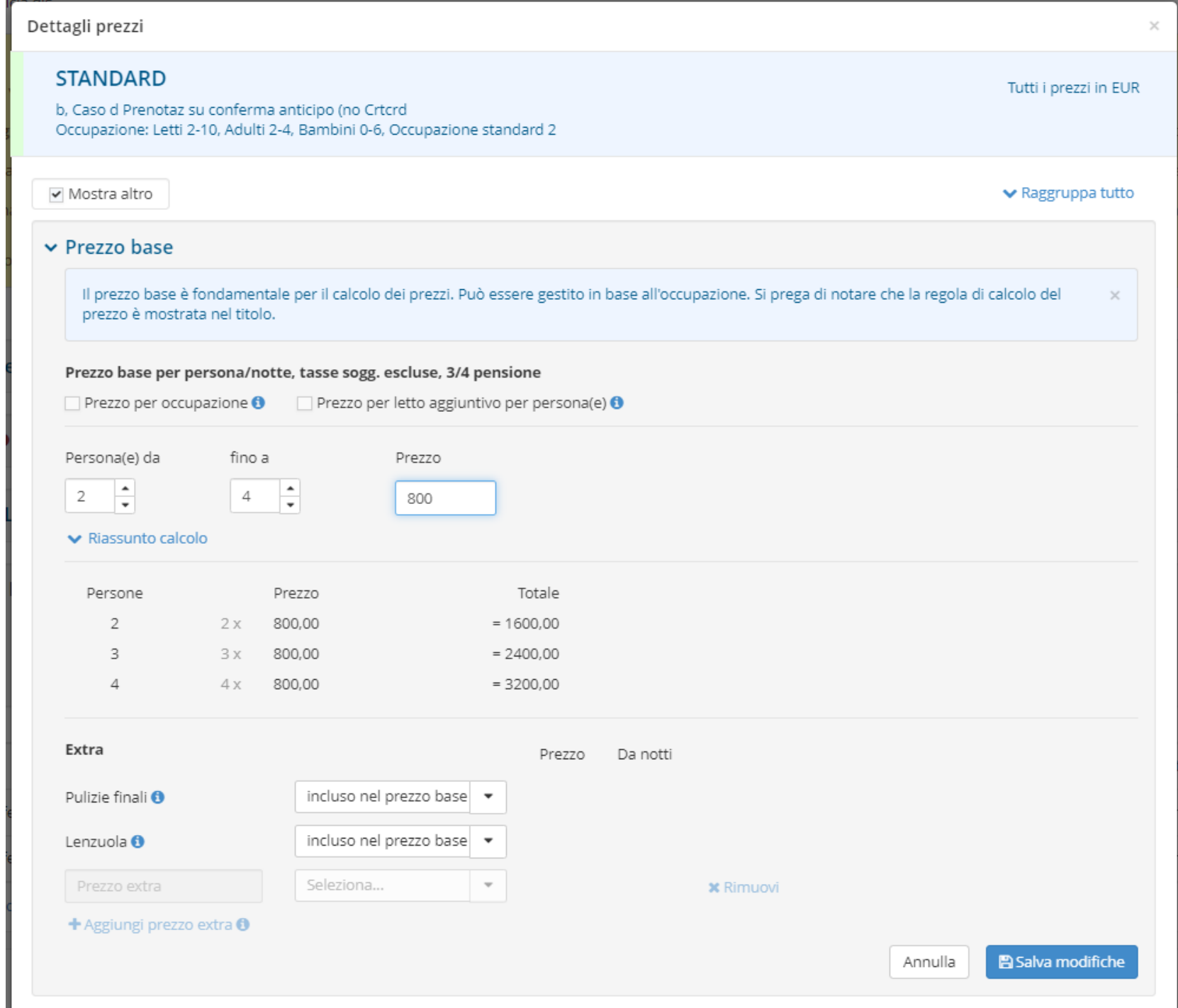

## ▼ Trattamento Utilizzare questa sezione per definire i prezzi dei trattamenti

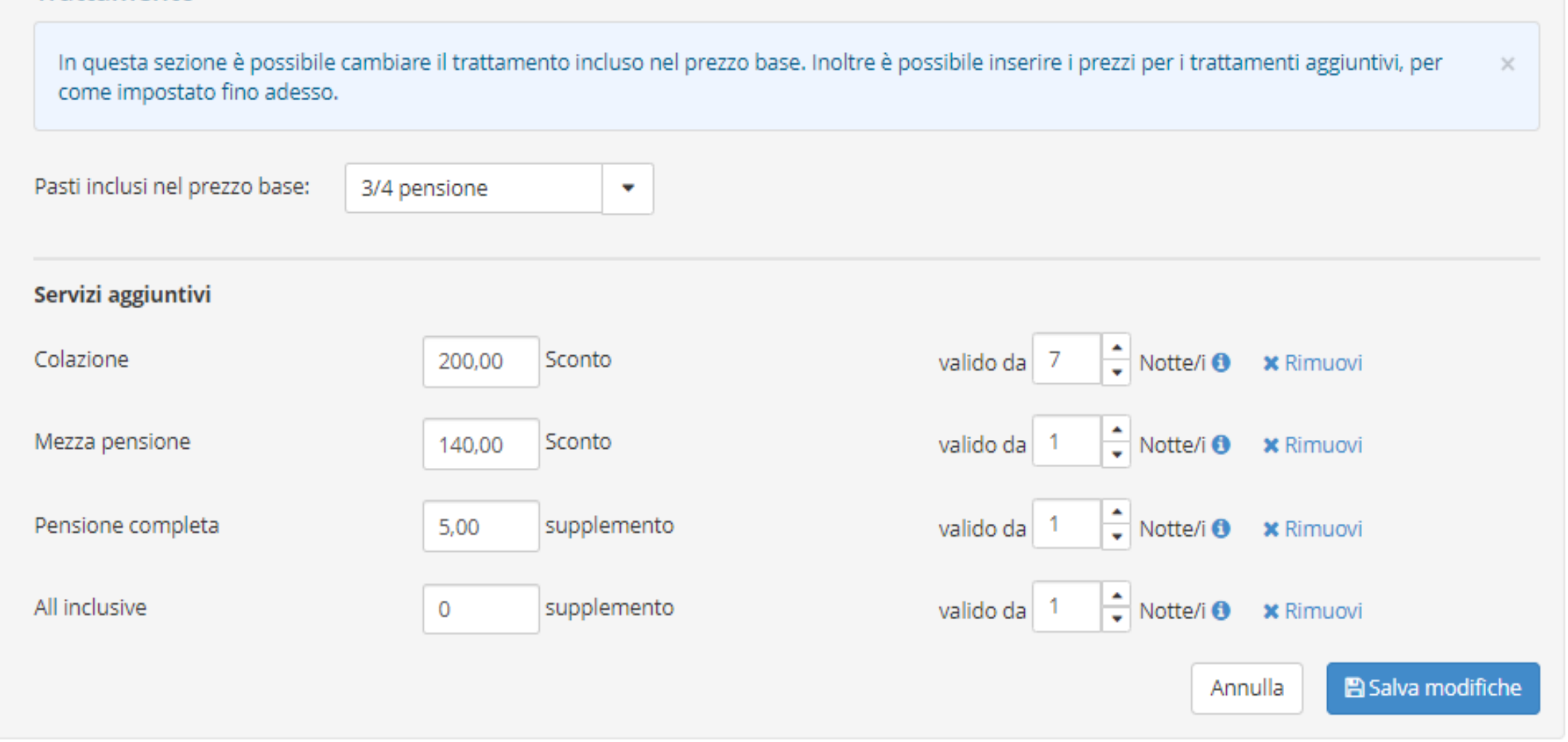

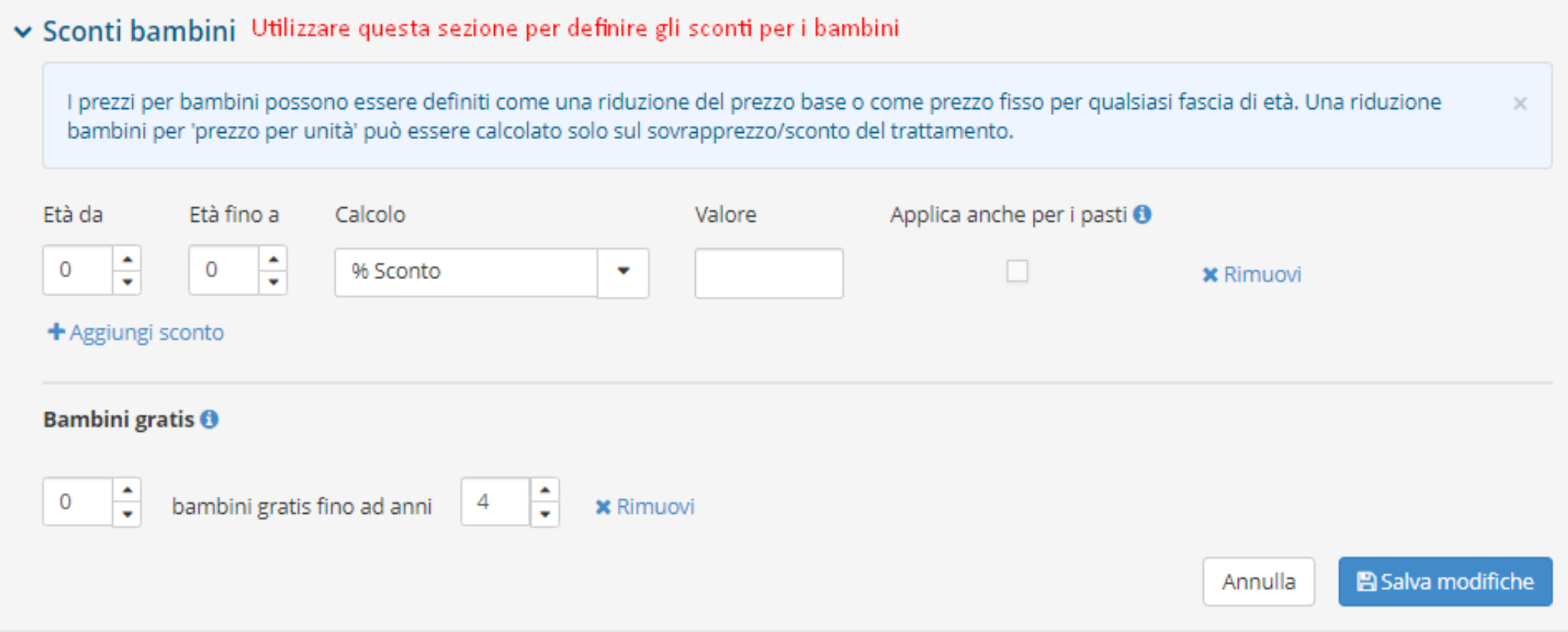

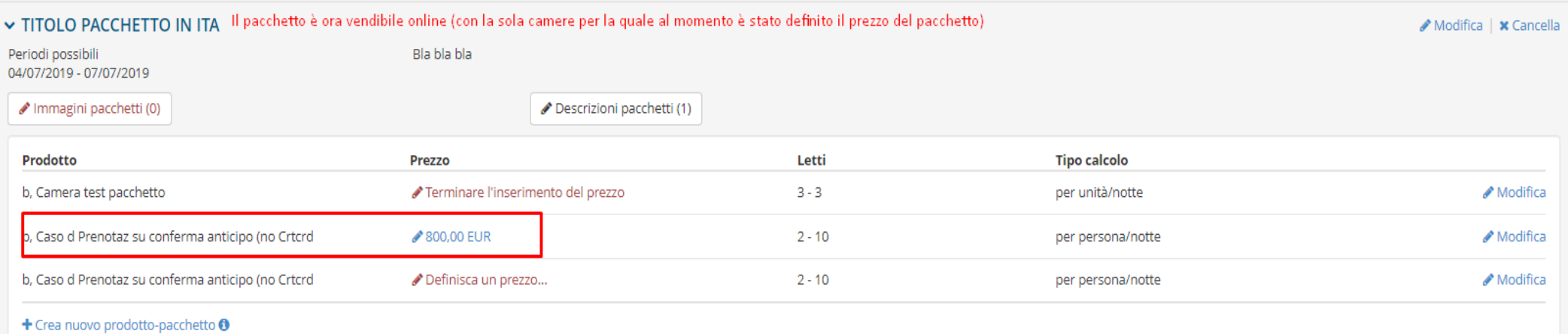